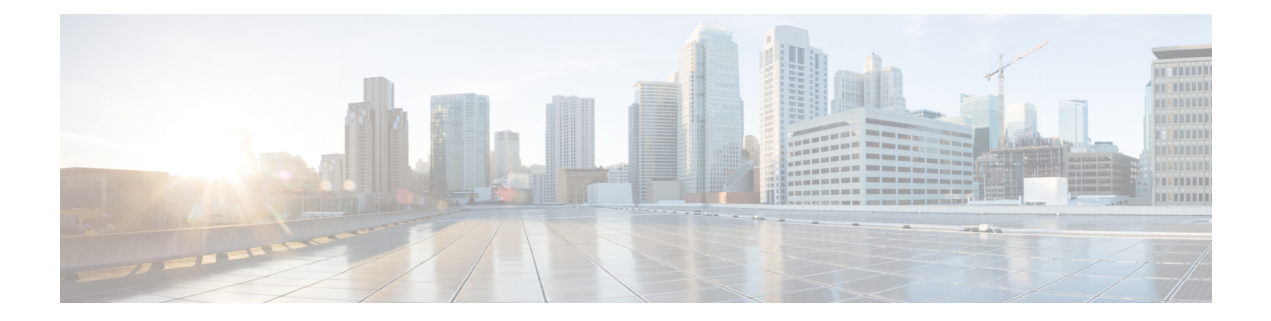

# **Secure Overlay and BGP Commands**

- show [secure-overlay,](#page-1-0) on page 2
- show bgp vpnv4 [unicast,](#page-2-0) on page 3
- show bgp vpnv4 [unicast](#page-3-0) route, on page 4
- show bgp vpnv4 unicast [summary,](#page-4-0) on page 5

### <span id="page-1-0"></span>**show secure-overlay**

To display the secure overlay status, use the **show secure-overlay** command in privileged EXEC mode.

**show secure-overlay**

**Command Default** Information about secure overlay state is displayed.

**Command Modes** Privileged EXEC (#)

**Command History Release Modification**

3.10.1 This command was introduced.

#### **Example**

The following is a sample output of the **show secure-overlay** command:

#### nfvis# **show secure-overlay**

secure-overlay test state up<br>active-local-bridge van-br active-local-bridge selected-local-bridge wan-br active-local-system-ip-addr 90.90.90.8 active-remote-interface-ip-addr 10.30.1.113 active-remote-system-ip-addr 90.90.90.1 active-remote-system-ip-subnet 90.90.90.1/32 active-remote-id "\"10.30.1.113\"" nfvis# show bgp ? Possible completions: ipv4 Address family vpnv4 Address family | Output modifiers

## <span id="page-2-0"></span>**show bgp vpnv4 unicast**

To display the local BGP status for BGP over IPSec tunnel, use the **show bgp vpnv4 unicast** command in privileged EXEC mode.

### **show bgp vpn4 unicast**

**Command Default** Information about local BGP status for BGP over IPSec tunnel is displayed.

**Command Modes** Privileged EXEC (#)

**Command History Release Modification**

4.5.1 This command wasintroduced.

#### **Example**

The following is a sample output of the **show bgp vpnv4 unicast** command:

nfvis# **show bgp vpnv4 unicast**

Family Transmission Router ID Local AS Number vpnv4 unicast 169.254.1.1 200

## <span id="page-3-0"></span>**show bgp vpnv4 unicast route**

To display the BGP learned/announced routes for BGP over IPSec tunnel, use the **show bgp vpnv4 unicast route** command in privileged EXEC mode.

### **show bgp vpn4 unicast route**

**Command Default** Information about the BGP learned/announced routes for BGP over IPSec tunnel is displayed.

**Command Modes** Privileged EXEC (#)

**Command History Release Modification**

4.5.1 This command wasintroduced.

#### **Example**

The following is a sample output of the **show bgp vpnv4 unicast route** command:

nfvis# **show bgp vpnv4 unicast route**

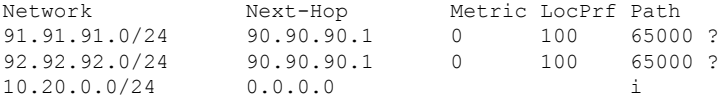

## <span id="page-4-0"></span>**show bgp vpnv4 unicast summary**

To display the BGP neighbor status for BGP over IPSec tunnel, use the **show bgp vpnv4 unicast summary** command in privileged EXEC mode.

### **show bgp vpn4 unicast summary**

**Command Default** Information about the BGP neighbor status for BGP over IPSec tunnel is displayed.

**Command Modes** Privileged EXEC (#)

**Command History Release Modification**

4.5.1 This command wasintroduced.

### **Example**

The following is a sample output of the **show bgp vpnv4 unicast summary** command:

nfvis# **show bgp vpnv4 unicast summary** Neighbor IP Version AS Number Up/Down 90.90.90.1 4 65000 up

 $\mathbf I$ 

٦